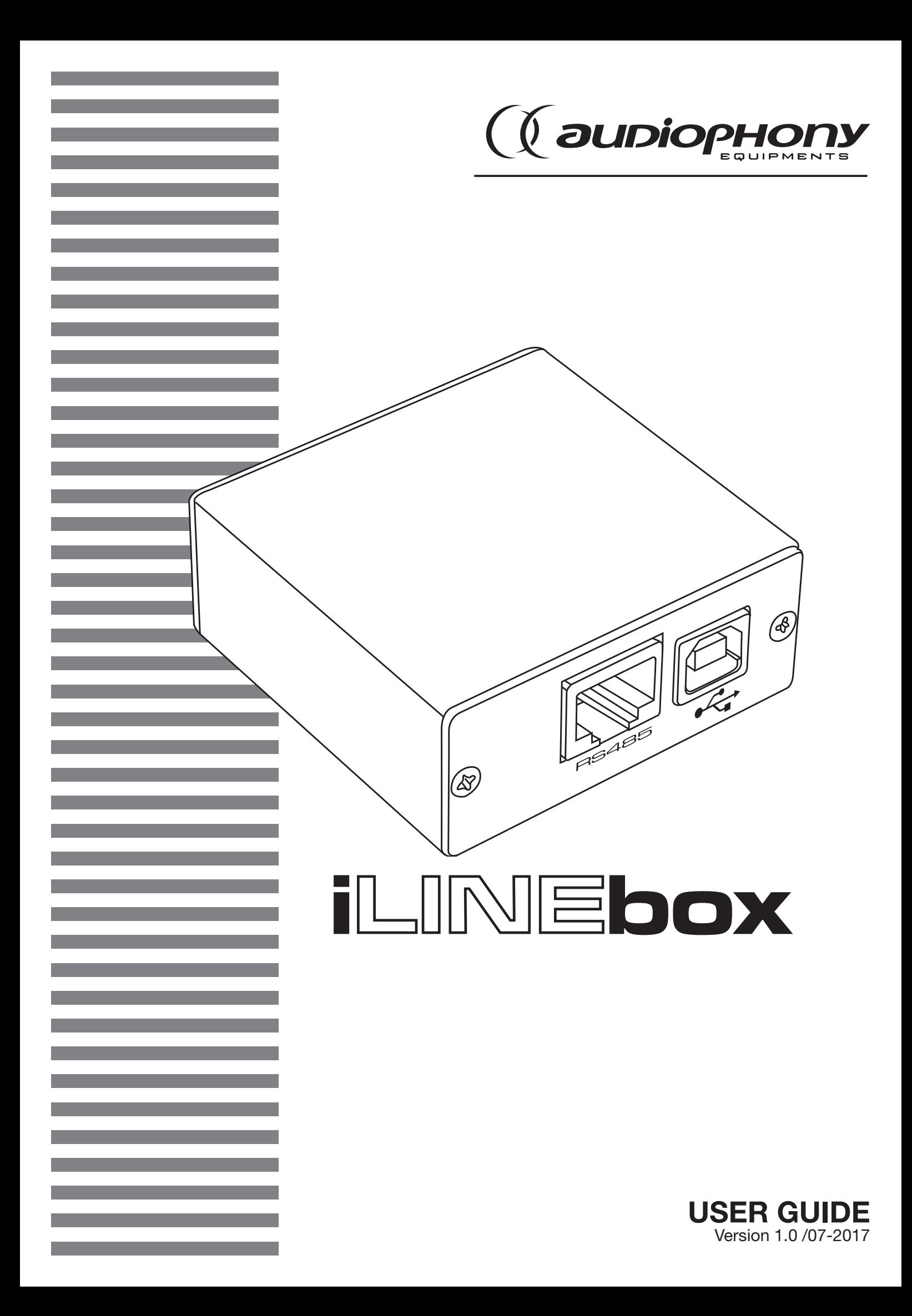

# **1 - Safety information**

# **Important safety information**

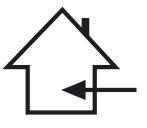

This unit is intended for indoor use only. Do not use it in a wet, or extremely cold/hot locations. Failure to follow these safety instructions could result in fire, electric shock, injury, or damage to this product or other property.

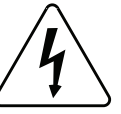

This product contains non-isolated electrical components. Do not undertake any maintenance operation when it is switched on as it may result in electric shock.

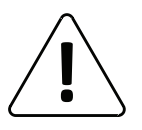

Any maintenance procedure must be performed by a CONTEST authorised technical service. Basic cleaning operations must thoroughly follow our safety instructions.

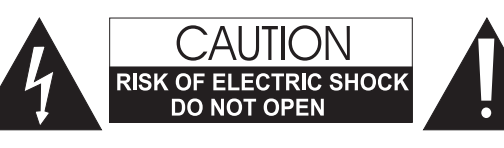

**WARNING** : This unit contains no user-serviceable parts. Do not open the housing or attempt any maintenance by yourself. In the unlikely even your unit may require service, please contact your nearest dealer.

In order to avoid any electrical malfunction, please do not use any multi-socket, power cord extension or connecting system without making sure they are perfectly isolated and present no defect.

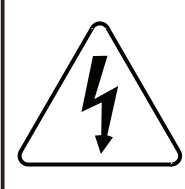

# **Risk of electrocution**

To prevent the hazard of electric shocks, do not use extension cords, multi-socket or any other connection system without making sure metal parts completely are out of reach.

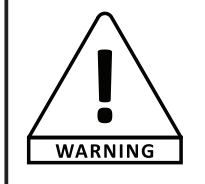

### **Sound levels**

Our audio solutions deliver important sound pressure levels (SPL) that can be harmful to human health when exposed during long periods. Please do not stay in close proximity of operating speakers.

![](_page_1_Picture_18.jpeg)

# **Recycling your device**

• As HITMUSIC is really involved in the environmental cause, we only commercialise clean, ROHS compliant products.

• When this product reaches its end of life, take it to a collection point designated by local authorities. The separate collection and recycling of your product at the time of disposal will help conserve natural resources and ensure that it is recycled in a manner that protects human health and the environment.

### **Symbols used**

![](_page_1_Picture_23.jpeg)

This symbol signals an important safety

![](_page_1_Picture_25.jpeg)

precaution.<br>Discussion of the CAUTION symbol signals a risk of product deterioration.

![](_page_1_Picture_27.jpeg)

The WARNING symbol signals a risk to the user's physical integrity. The product may also be damaged.

### **Instructions and recommendations**

#### **1 - Please read carefully :**

We strongly recommend to read carefully and understand the safety instructions before attempting to operate this unit.

#### **2 - Please keep this manual :**

We strongly recommend to keep this manual with the unit for future reference.

#### **3 - Operate carefully this product :**

We strongly recommend to take into consideration every safety instruction.

#### **4 - Follow the instructions:**

Please carefully follow each safety instruction to avoid any physical harm or property damage.

#### **5 - Avoid water and wet locations :**

Do not use this product in rain, or near washbasins or other wet locations.

#### **6 - Installation :**

We strongly encourage you to only use a fixation system or support recommended by the manufacturer or supplied with this product. Carefully follow the installation instructions and use the adequate tools.

Always ensure this unit is firmly fixed to avoid vibration and slipping while operating as it may result in physical injury.

#### **7 - Ceiling or wall installation :**

Please contact your local dealer before attempting any ceiling or wall installation.

#### **8 - Ventilation :**

The cooling vents ensure a safe use of this product, and avoid any overheating risk.

Do not obstruct or cover these vents as it may result in overheating and potential physical injury or product damage. This product should never been operated in a closed nonventilated area such as a flight case or a rack, unless cooling vents are provided for the purpose .

#### **9 - Heat exposure :**

Sustained contact or proximity with warm surfaces may cause overheating and product damages. Please keep this product away from any heat source such as a heaters, amplifiers, hot plates, etc...

#### **10 - Electric power supply :**

This product can only be operated according to a very specific voltage. These information are specified on the label located at the rear of the product.

#### **11 - Power cords protection:**

Power-supply cords should be routed so that they are not likely to be walked on or pinched by items placed upon or against them, paying particular attention to cords at lugs, convenience receptacles and the point where they exit from the fixture.

#### **12 - Cleaning precautions :**

Unplug the product before attempting any cleaning operation. This product should be cleaned only with accessories recommended by the manufacturer. Use a damp cloth to clean the surface. Do not wash this product.

#### **13 - Long periods of non use :**

Disconnect the unit's main power during long periods of non use.

#### **14 - Liquids or objects penetration :**

Do not let any object penetrate this product as it may result in electric shock or fire.

Never spill any liquid on this product as it may infiltrate the electronic components and result in electric shock or fire.

#### **15 - This product should be serviced when :**

Please contact the qualified service personnel if :

- The power cord or the plug has been damaged.
- Objects have fallen or liquid has been spilled into the appliance.
- The appliance has been exposed to rain or water.
- The product does not appear to operate normally.
- The product has been damaged.

#### **16 - Inspection/maintenance :**

Please do not attempt any inspection or maintenance by yourself. Refer all servicing to qualified personnel.

#### **17 - Operating environment :**

Ambient temperature and humidity: +5 - +35°C, relative humidity must be less than 85% (when cooling vents are not obstructed).

Do not operate this product in a non-ventilated, very humid or warm place.

# **2 - Installation**

# **2 - 1 : Driver installation**

Open the CD DSP DISK CD then double-click on the icon "PL2303\_Prolific\_DriverInstaller\_ v1210.exe"

![](_page_3_Picture_4.jpeg)

![](_page_3_Picture_69.jpeg)

![](_page_3_Picture_6.jpeg)

Cancel

InstallShield

Click on **next**

The installation process is in progress

Click **Finish** to complete the installation

![](_page_4_Picture_47.jpeg)

# **2 - 2 : Installing Speaker Editor Software**

Then connect the iLINE-box. Windows<sup>®</sup> Installs the device.

![](_page_4_Picture_48.jpeg)

![](_page_4_Picture_4.jpeg)

Enter your name and that of your company (optional)

![](_page_4_Picture_49.jpeg)

![](_page_4_Picture_50.jpeg)

![](_page_5_Picture_1.jpeg)

![](_page_5_Picture_54.jpeg)

Choose the complete installation. There is no choice in the "Custom" installation.

The installation process is in progress

Click on **Finish** to complete the installation

# **2 - 3 : Retrieve the COM port number used by the iLINE-Box**

Right-click on the "My Computer" icon and choose "Manage".

![](_page_6_Picture_3.jpeg)

Then select the "Device Manager" menu. Open the "Ports (COM and LPT)" section. Locate the port number used by the "Prolific USB-to-Serial Comm Port" device.

![](_page_6_Picture_105.jpeg)

COM port number to be memorised.

# **3 - Using the software**

### **3 - 1 : Basic operation**

Launch the software via the shortcut:

![](_page_6_Picture_10.jpeg)

The software is presented as shown here:

![](_page_6_Picture_106.jpeg)

![](_page_6_Picture_13.jpeg)

In the Communication area, select the COM port identified in the previous paragraph.

By default the Device Address is 01. You will be able to modify this address using the "AddressEditor" utility. Refer to paragraph 3-3 for more details.

![](_page_7_Figure_1.jpeg)

[Update] button

To recover an existing setting, click on the[Browse] button, browse the computer directories to the location of the desired "bin" file and click on the[OK] button.

![](_page_7_Figure_4.jpeg)

![](_page_8_Picture_50.jpeg)

In the list opposite select the archive of your choice and click on the[Load] button.

The adjustment is automatically transmitted to the iLINE-Sub<sub>12</sub>A box.

![](_page_8_Picture_51.jpeg)

If you want to save a setting for later use, click the[Browse] button, navigate to the directory where you want to save the setting and click the [Save] button. Enter a name in the dialog box and click the[Enter] button.

**1**

 $\overline{2}$ 

Gair

Гуре

# **3 - 2 : Adjustment areas**

#### **Setting curve :**

Allows you to view the current setting. The left area corresponds to "Channel01". The right area corresponds to "Channel02".

![](_page_9_Figure_4.jpeg)

#### **Equalization area :** Each channel has 5

parametric equalizers.

### **Filter area :**

Each channel has 2 filters and each filter can be of 9 different types.

#### **Gain and Delay Area:**

You can adjust the gain and delay of each channel. You can also cut each channel to refine your settings on the other channel.

r

#### $01$ OdB  $103Hz$ **OdB**  $103Hz$ R  $P<sub>eak</sub>$ च ß Peak च П П  $02<sub>1</sub>$  $\blacksquare$ 02 203Hz **OdB**  $\sqrt{\frac{P_{\text{eak}}}{P_{\text{eak}}}}$  $\overline{\mathbf{v}}$  $203Hz$ OdB  $\overline{\mathsf{Peak}}$  $\blacksquare$ Гз च y 03  $1000Hz$  $\sqrt{\text{OdB}}$  $\sqrt{\mathsf{Peak}}$  $\blacksquare$  $1000Hz$ **TOdB** Гā  $\overline{\mathsf{Peak}}$  $\overline{\mathbf{y}}$ П l 3  $04$  $\sqrt{1960Hz}$  $04<sub>1</sub>$  $\sqrt{1960Hz}$  $\blacksquare$ OdB  $P<sub>eak</sub>$  $\overline{\cdot}$  $\blacksquare$ **OdB**  $\sqrt{3}$  $\sqrt{3}$ Peak ↴ 05  $\blacksquare$ 5040Hz **OdB**  $\sqrt{\mathsf{Peak}}$  $\overline{\phantom{0}}$  $\sqrt{5040Hz}$ OdB  $\boxed{3}$  $\overline{\mathsf{Peak}}$ ╔ П

Type

Gain

![](_page_9_Picture_280.jpeg)

![](_page_9_Picture_281.jpeg)

#### **Compressor area :**

Each channel has an independent compressor that can be deactivated.

![](_page_9_Picture_282.jpeg)

![](_page_9_Picture_17.jpeg)

CAUTION: Changing the DSP settings may cause irreversible damage to the speakers. Audiophony cannot be held responsible for any misuse of these settings.

![](_page_9_Picture_19.jpeg)

# **3 - 3 : "AddressEditor" utility**

Run the software via the shortcut:

![](_page_10_Picture_3.jpeg)

This utility allows you to read the address number of the product connected to the iLINE-Box. It also allows you to give an address to the product connected to the box.

Note: The "SpeakerEditor" software must not be connected to use the utility.

![](_page_10_Picture_6.jpeg)

Select the COM port as explained in section 2-3

Because AUDIOPHONY® takes the utmost care in its products to make sure you only get the best possible quality, our products are subjects to modifications without prior notice. That is why technical specifications and the products physical configuration might differ from the illustrations.